## **Your Student Email**

How to log in:

Go to [www.outlook.com](http://www.outlook.com/)

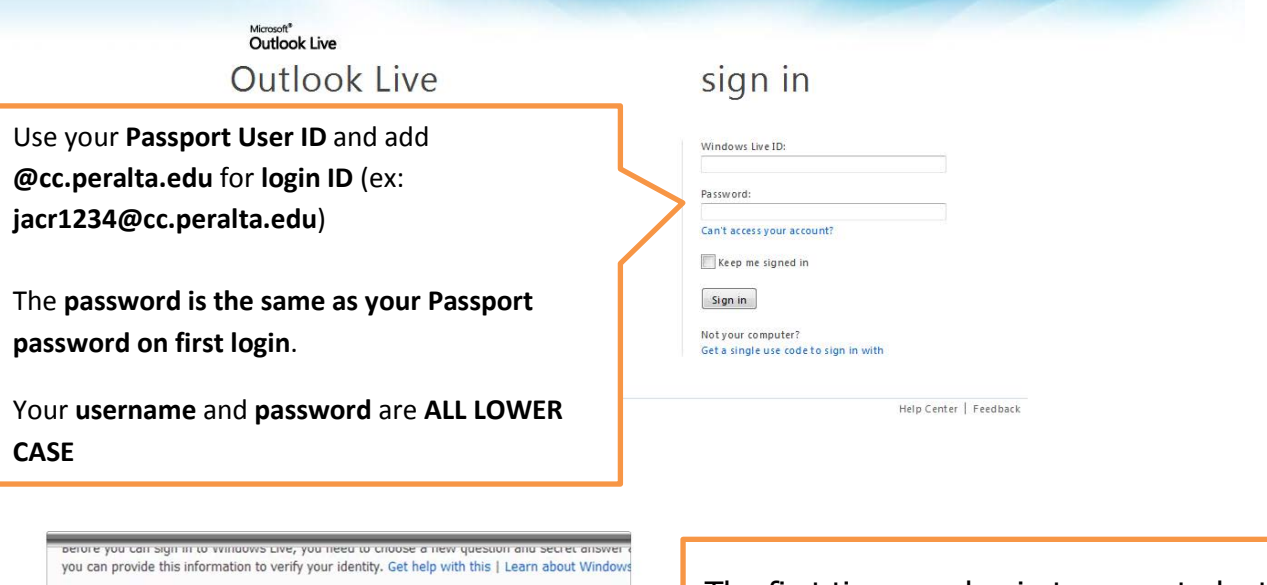

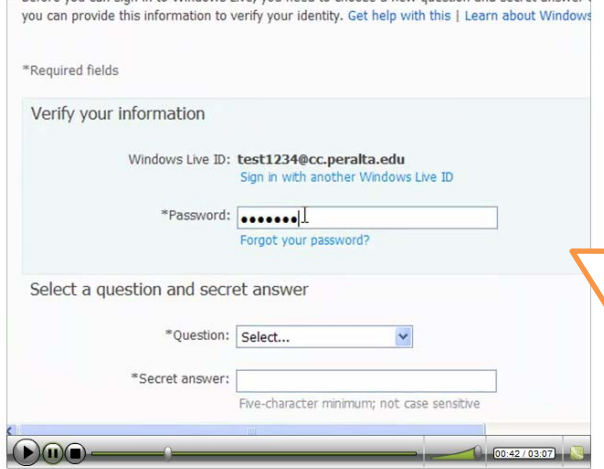

The first time you log in to your student email you will be asked to input some information, such as a secret question and an alternative email. It is important to set this up, as you can use this if you forget your password to your Peralta email account and need to get log in information to reset your password

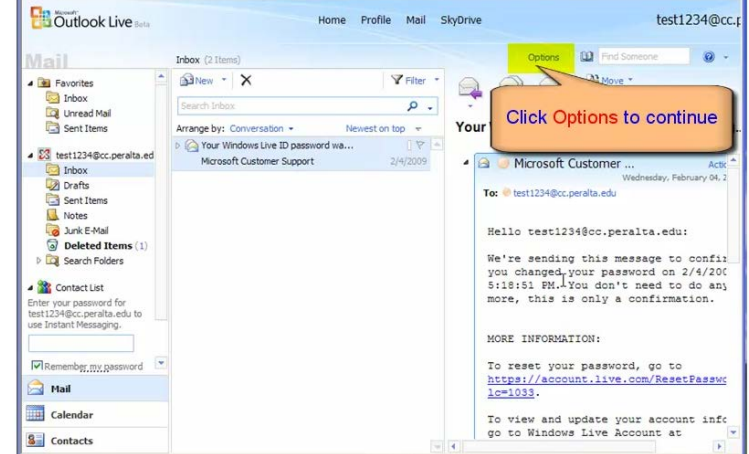

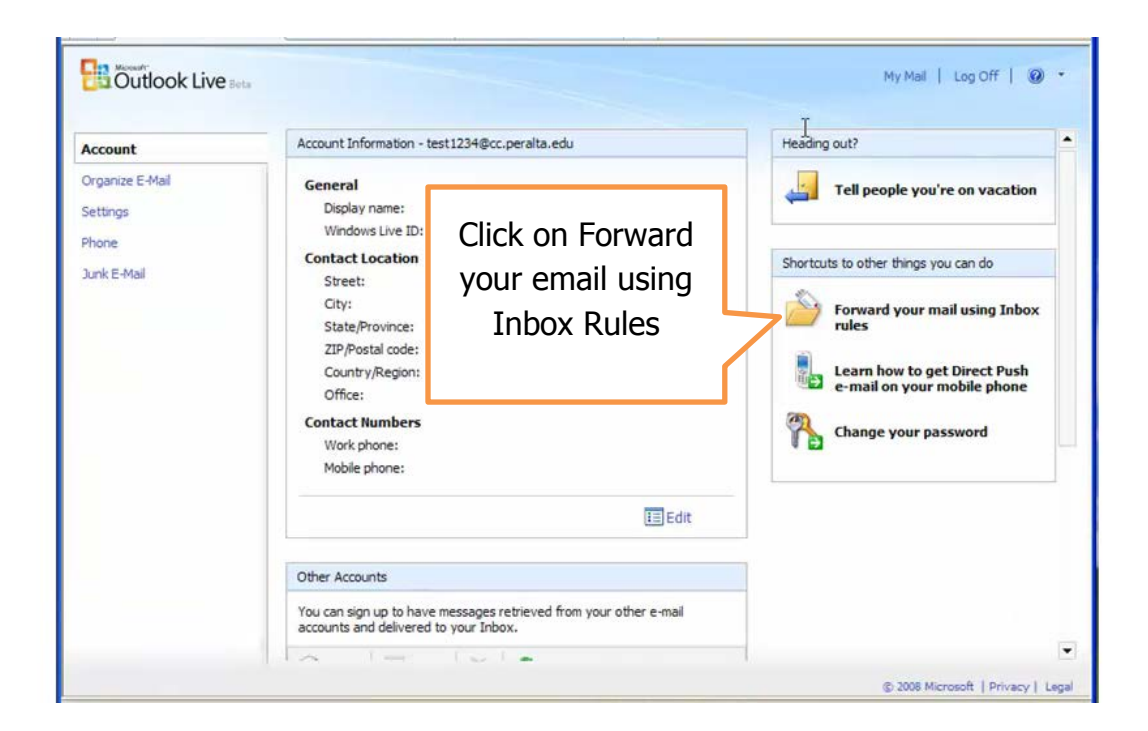

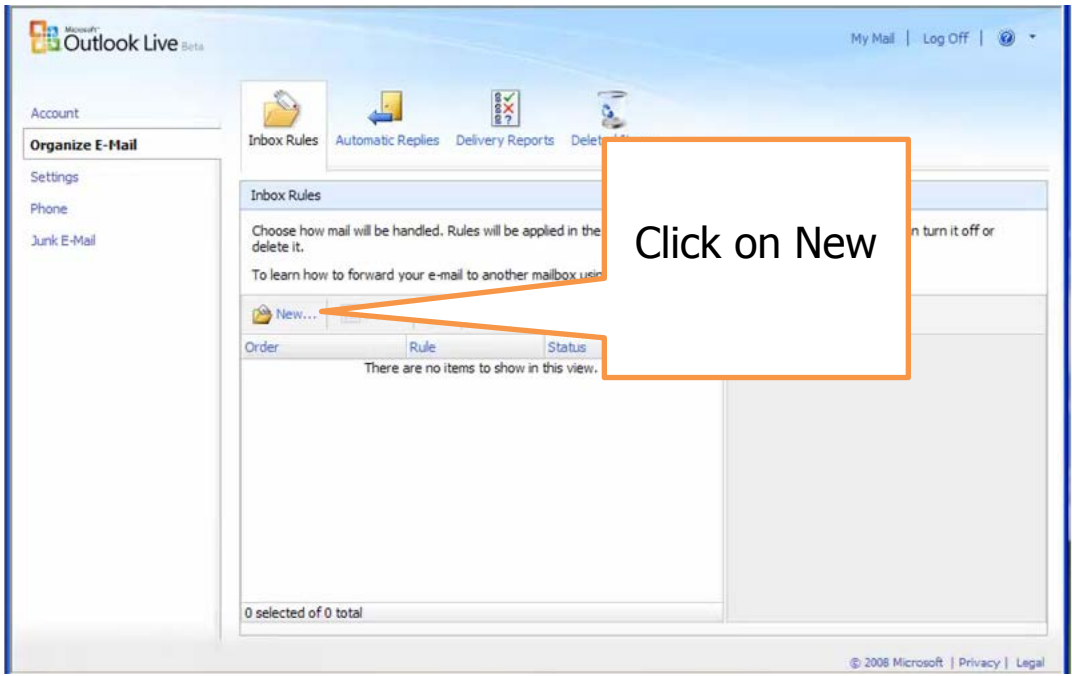

For the new rule you are creating choose:

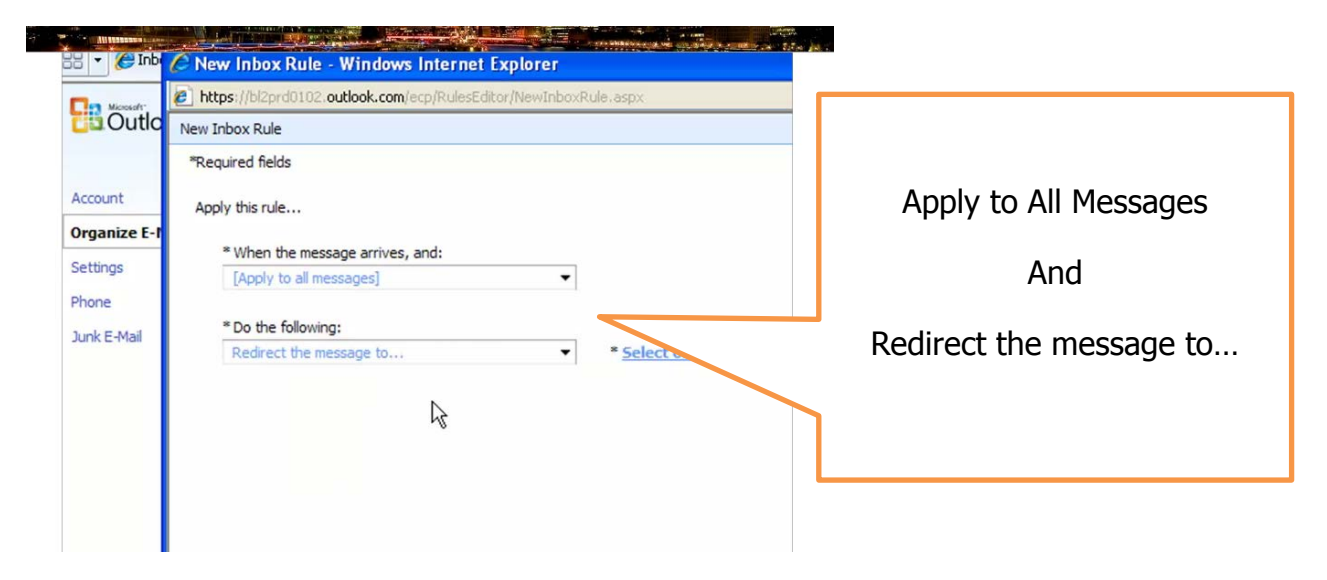

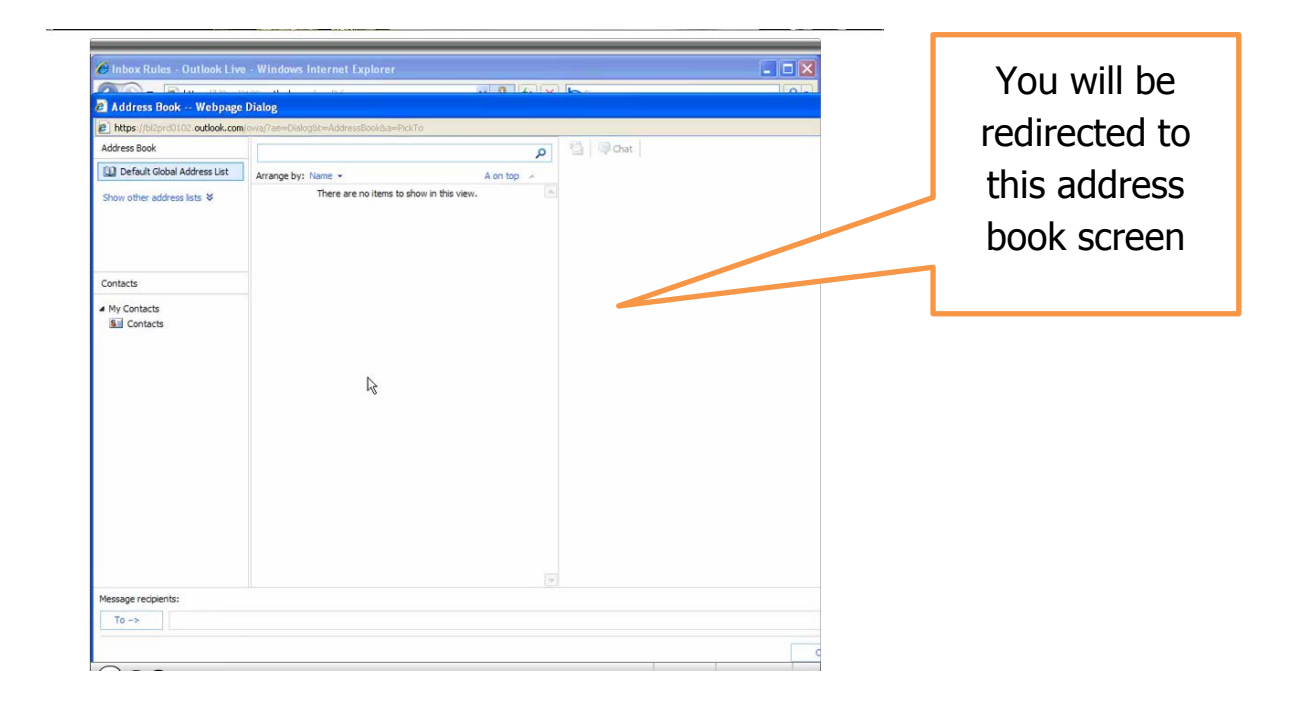

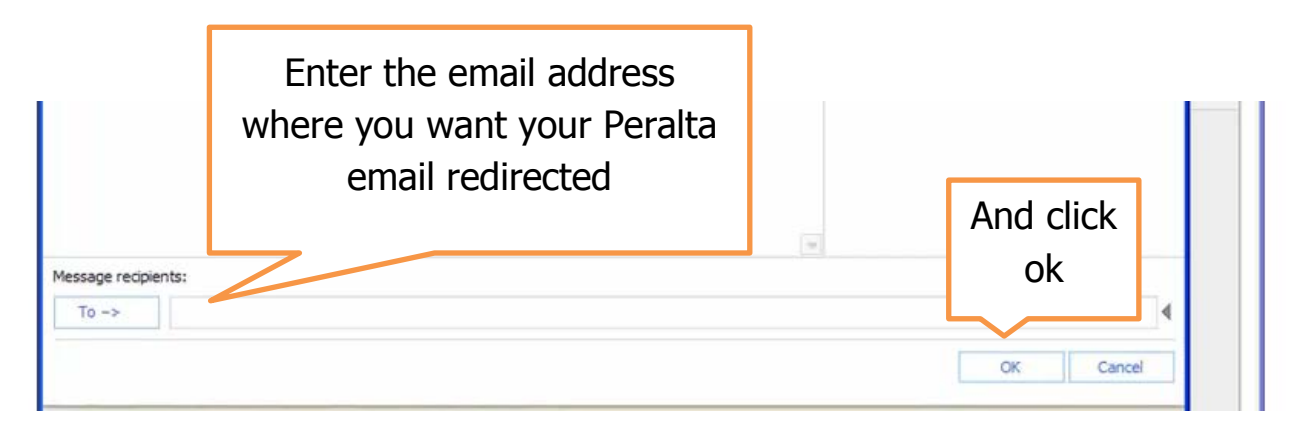

You are almost done! But first, test your email redirect!

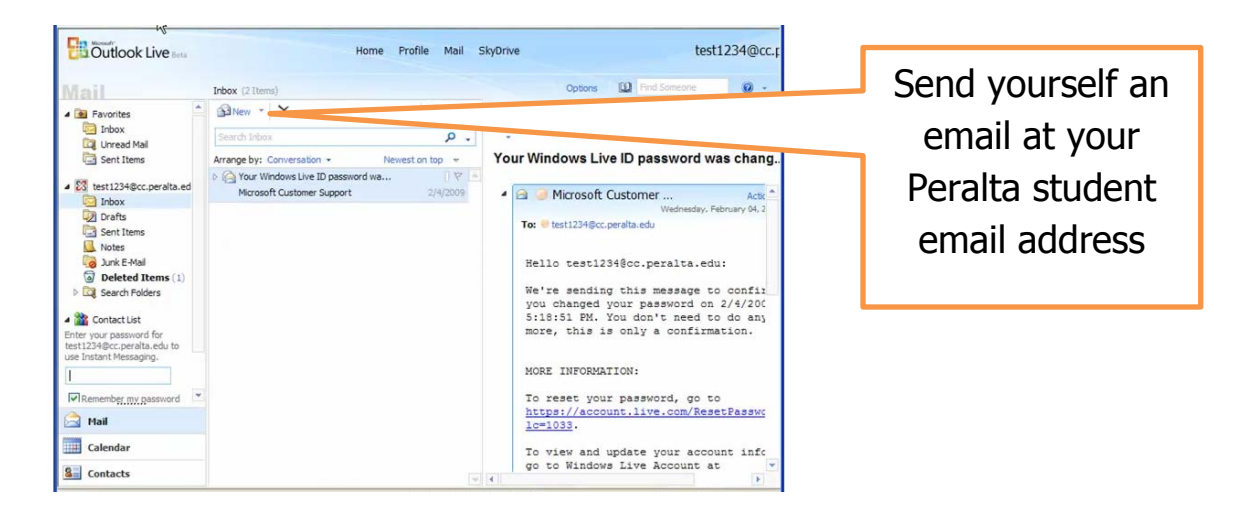

You should receive the message in your student email account AND in the email address where you have redirected your email.

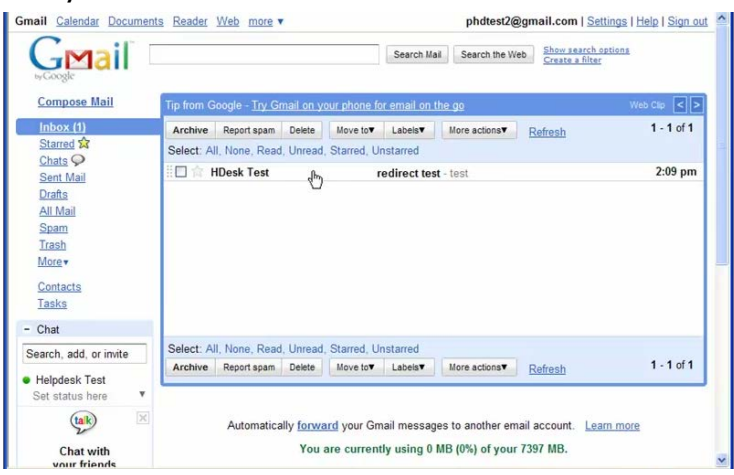